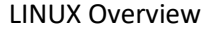

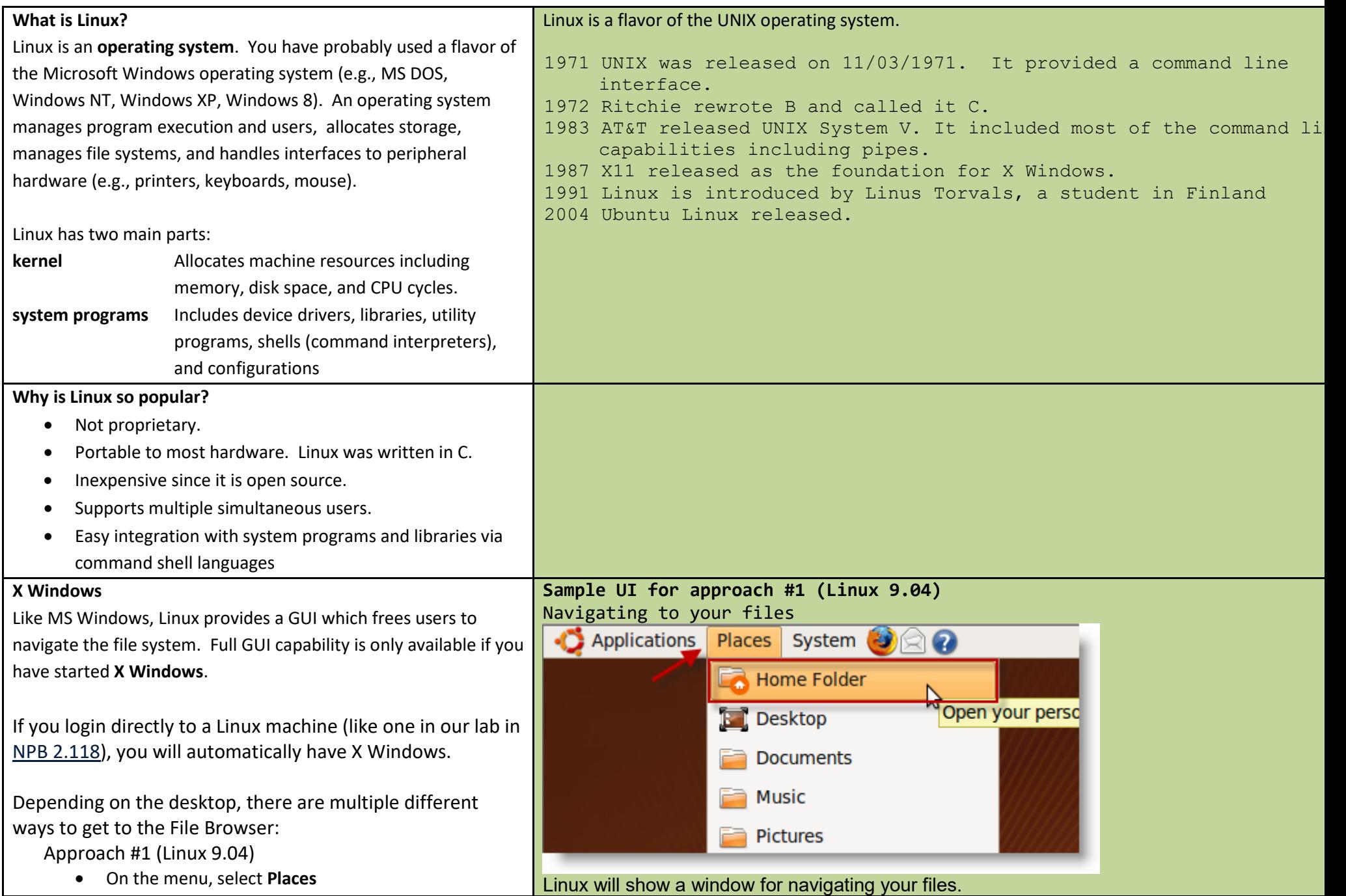

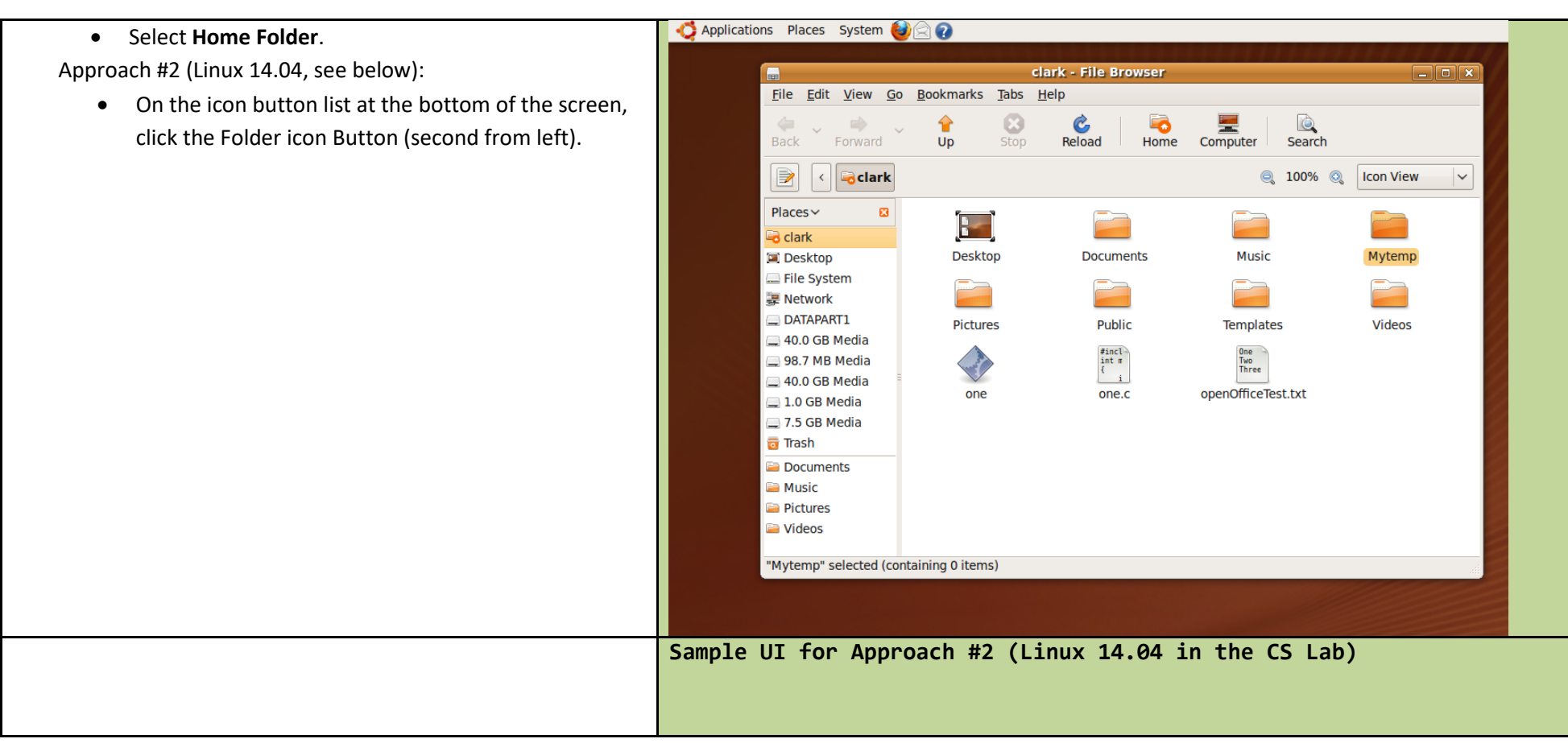

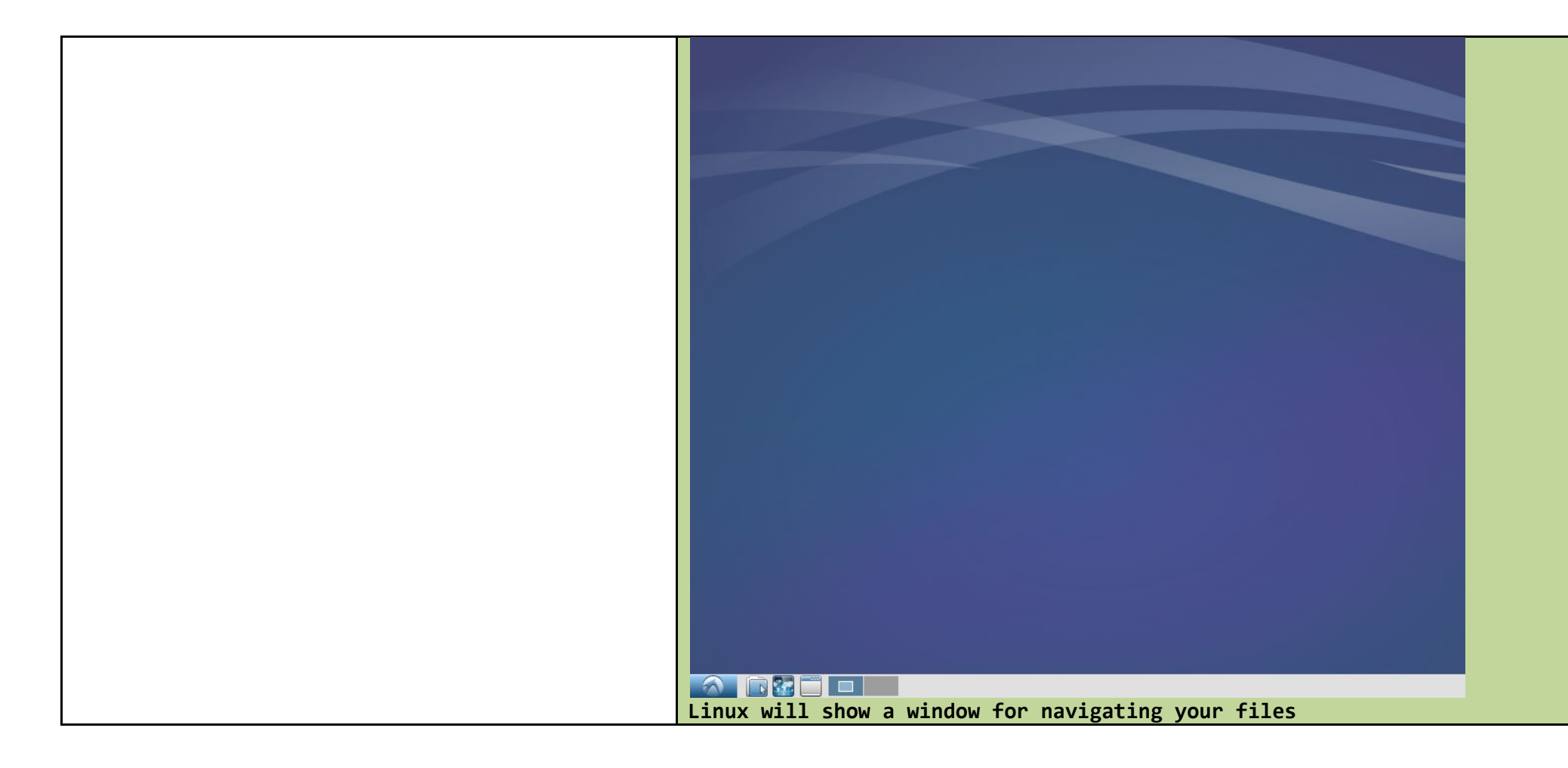

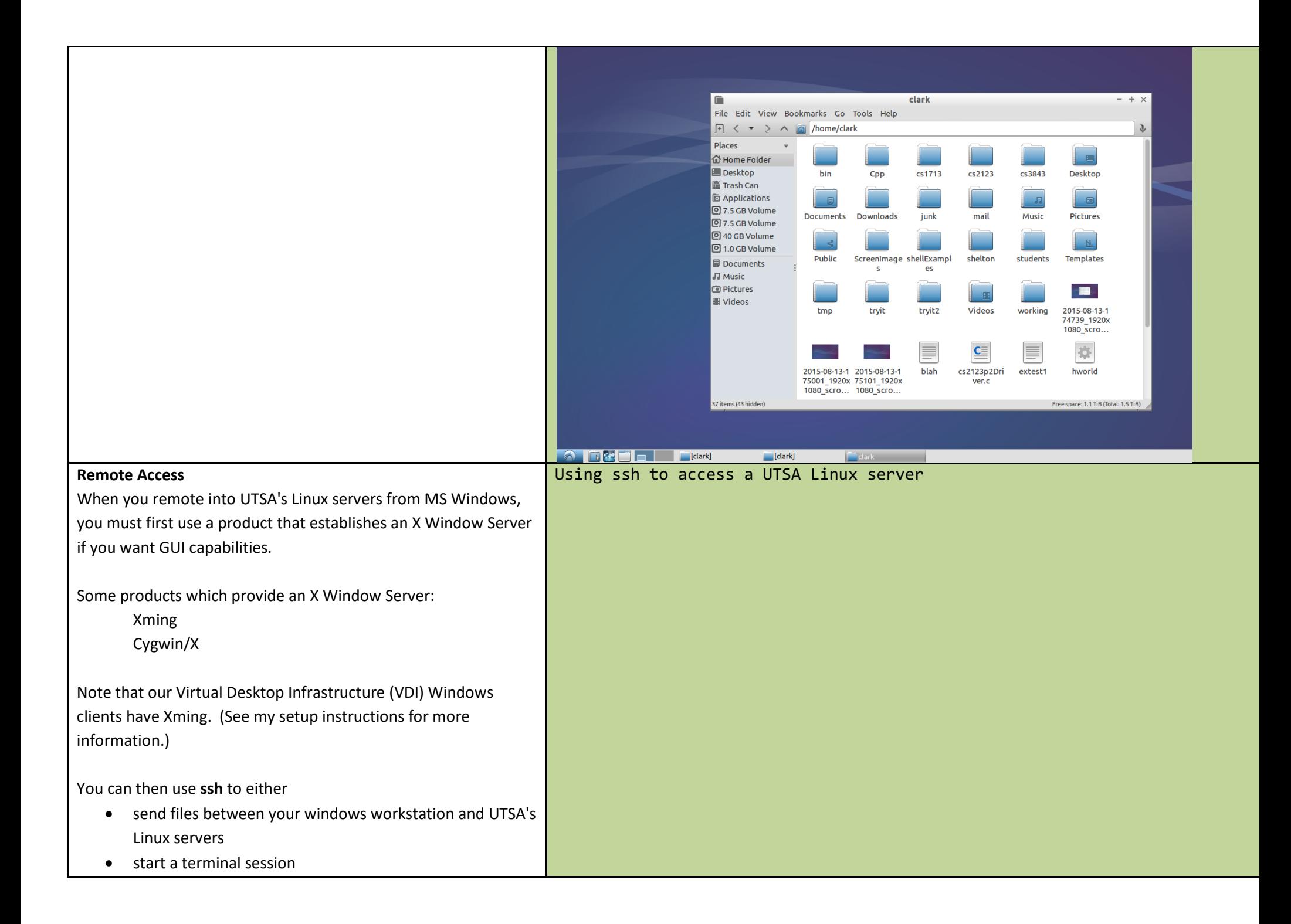

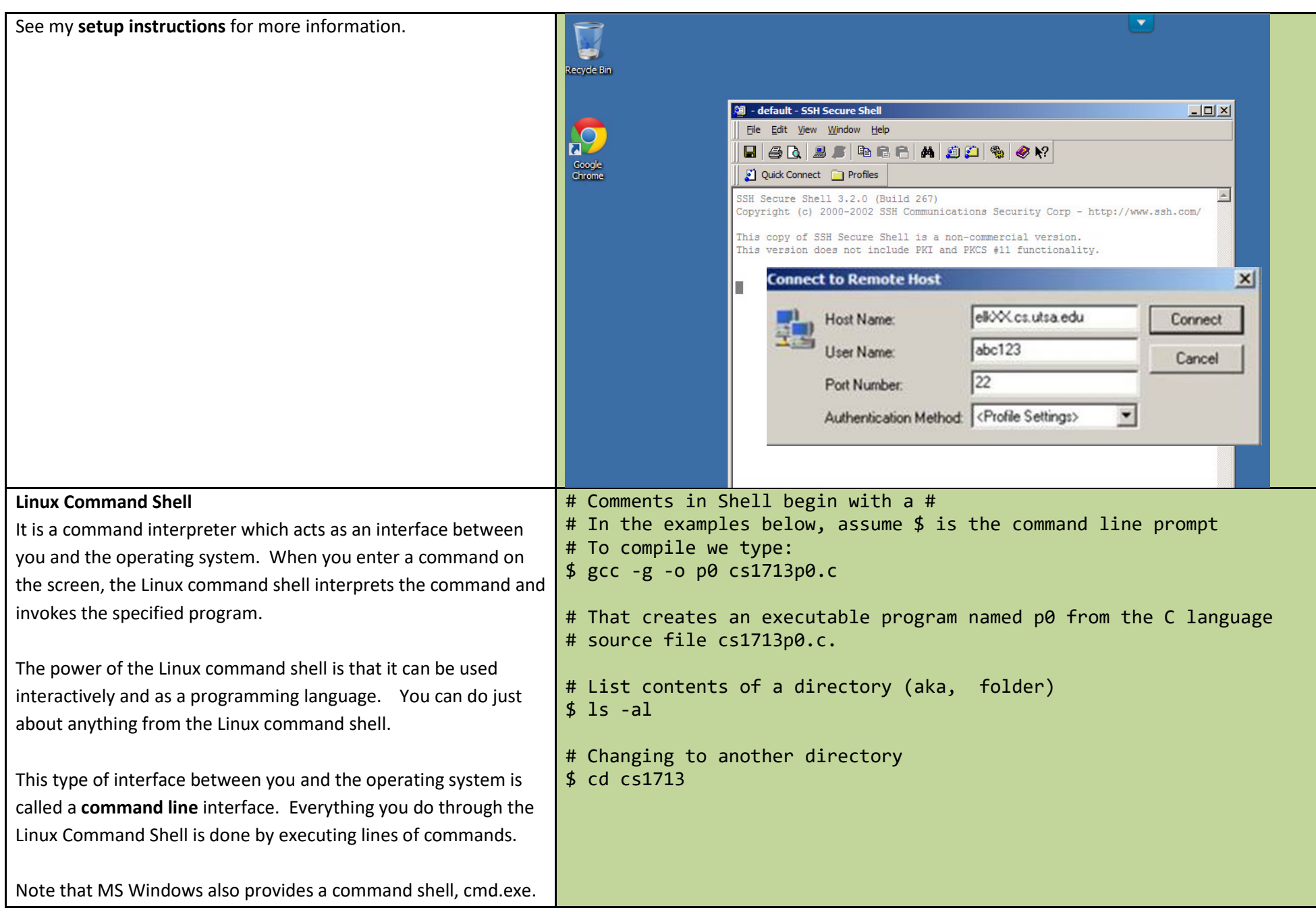

## Approach #1: Linux 9.04<br>Applications Places System **Terminal Session** When you use **ssh** to remotely access one of the UTSA Linux servers, you will automatically see a **Terminal** window. Accessories Adobe AIR Application Installer  $\ddot{\bullet}$  Games Adobe AIR Uninstaller  $\rightarrow$ If you login directly to a Linux machine with Linux 9.04 (approach Δ Graphics Calculator  $\mathcal{P}$ #1), you can show a terminal session by doing the following: **CD/DVD Creator** • On the menu, select **Applications** Internet 9 ⋋ • Select the **Accessories** submenu **In** Office á Character Map ↘ • Select the **Terminal** application 乸 Other Disk Usage Analyzer That will bring up a terminal window which allows entry of Sound & Video Manage Print Jobs  $\rightarrow$ command lines. Passwords and Encryption Keys Spaz  $\rightarrow$ If you use one of our Linux machines in NPB 2.118 (approach #2), Take Screenshot Add/Remove... see below. E Terminal Use the command line **Z** Text Editor Tomboy Notes The terminal window (where you can type command lines) in Linux Ubuntu 9.04

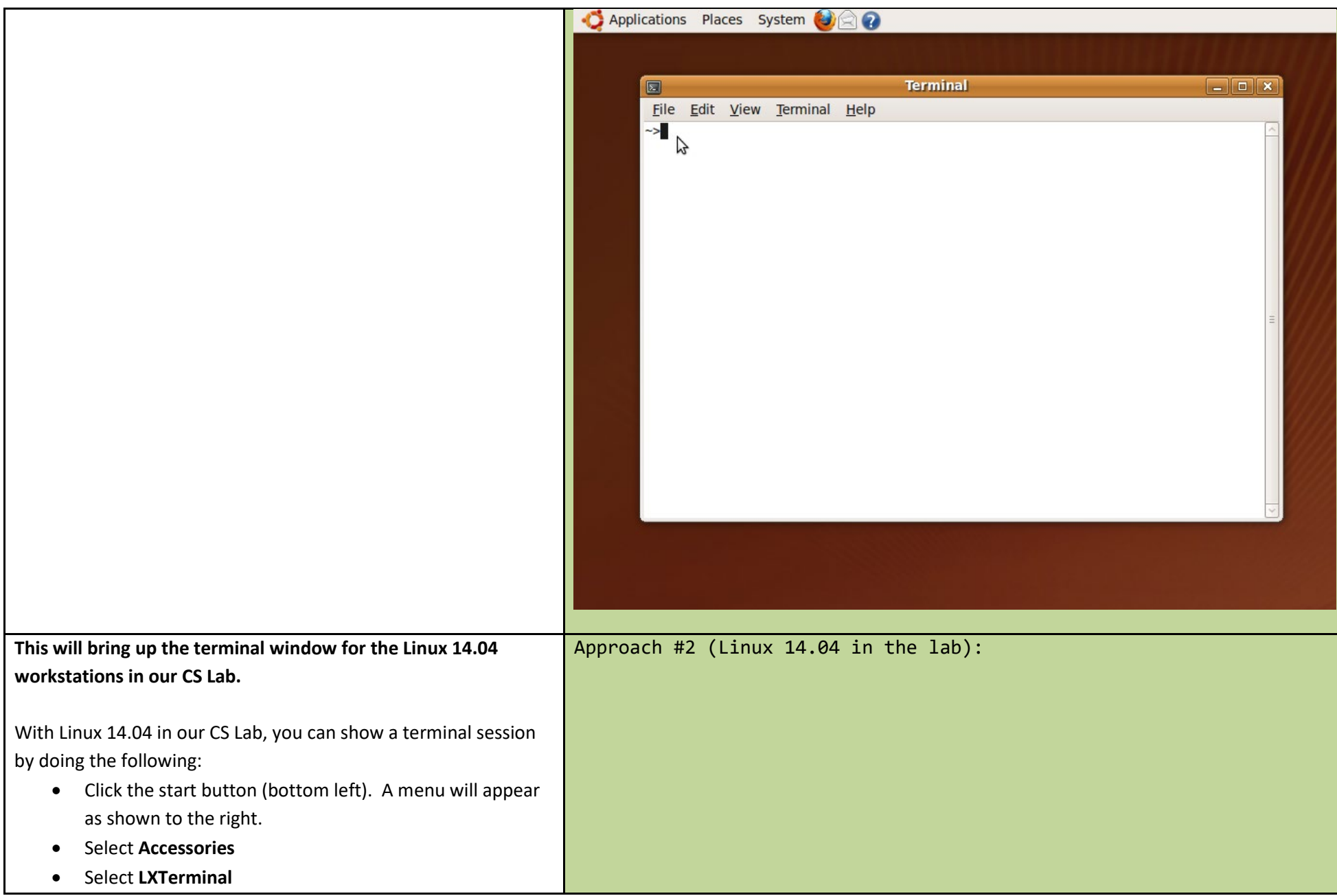

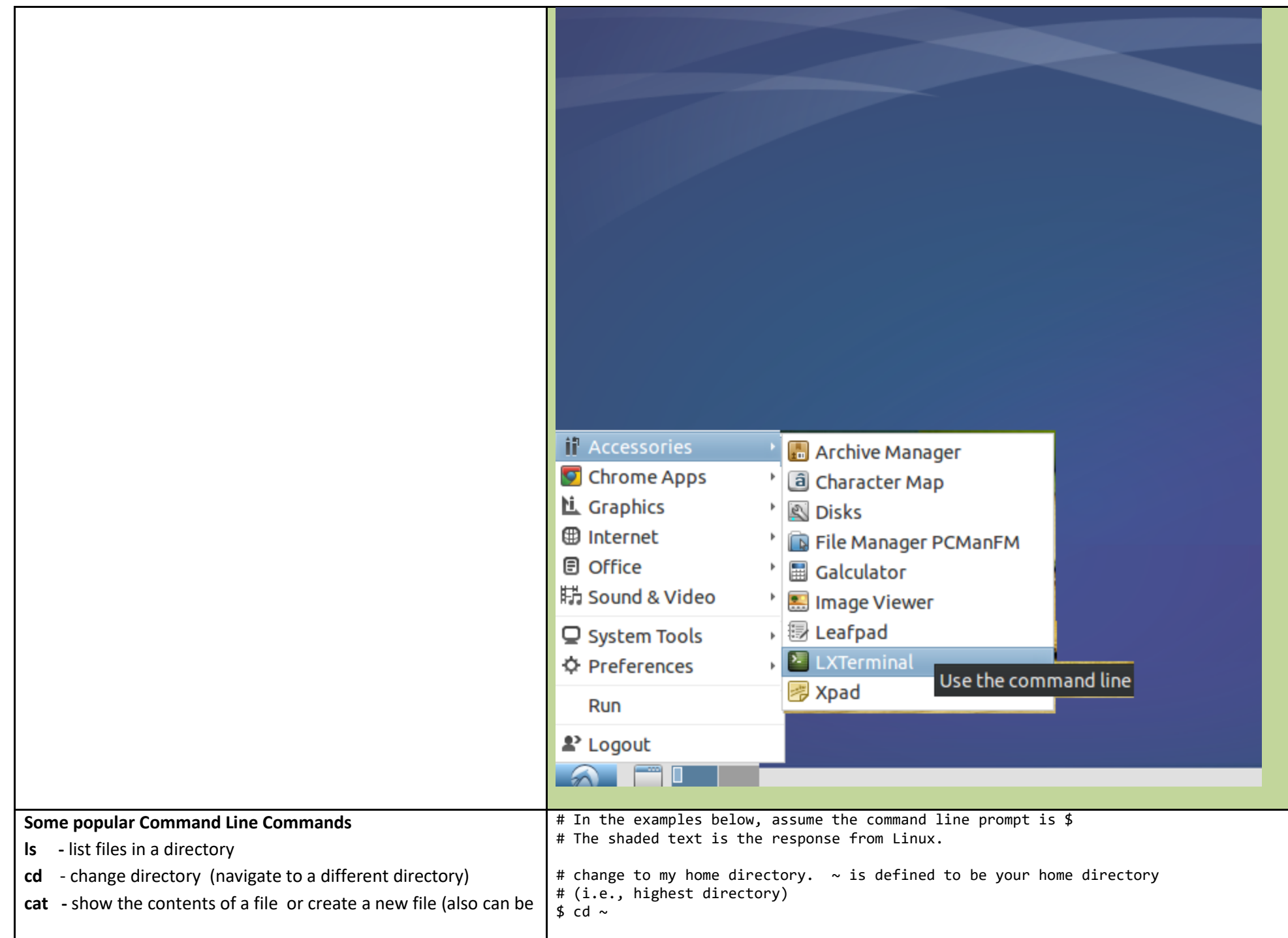

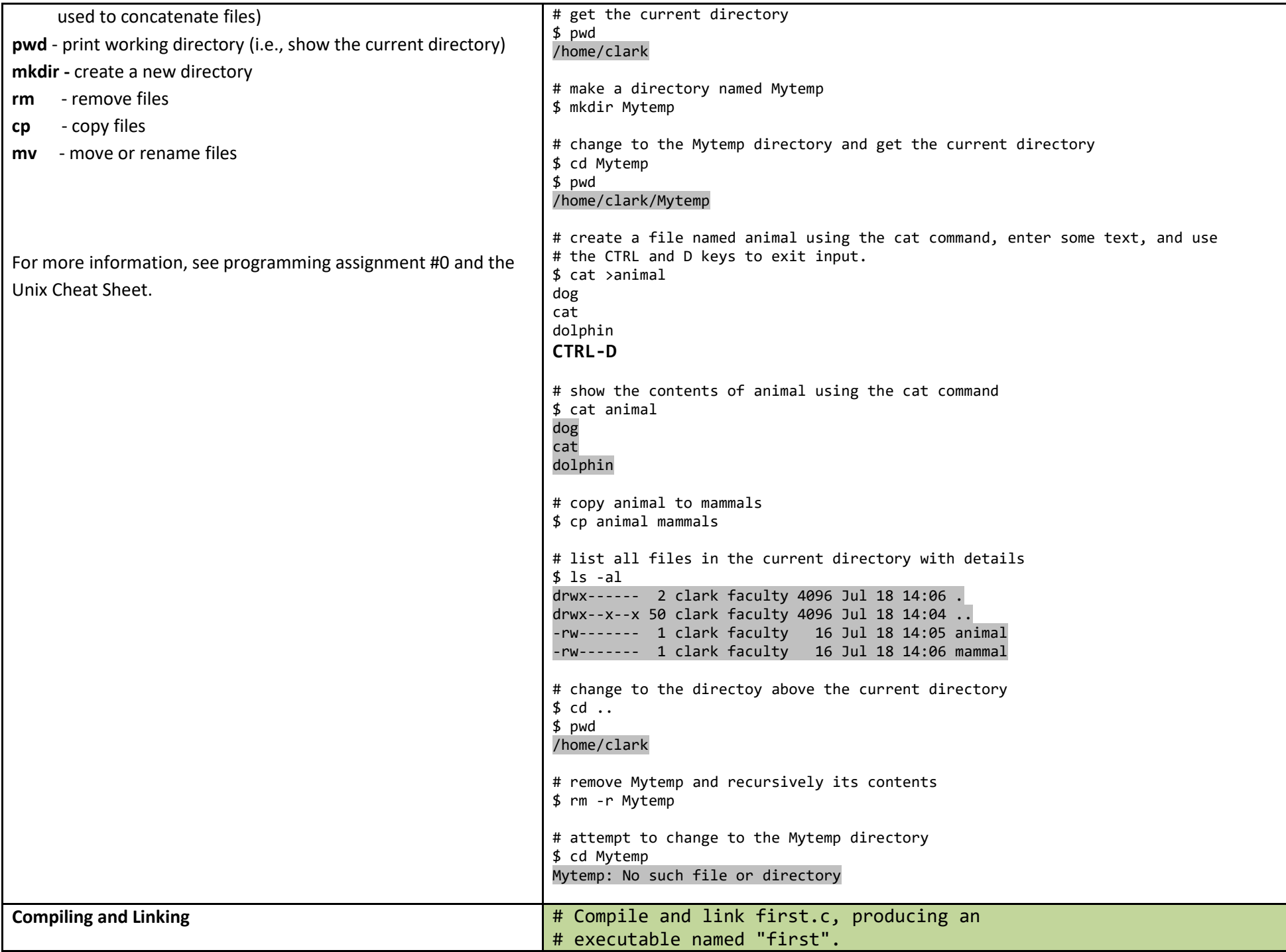

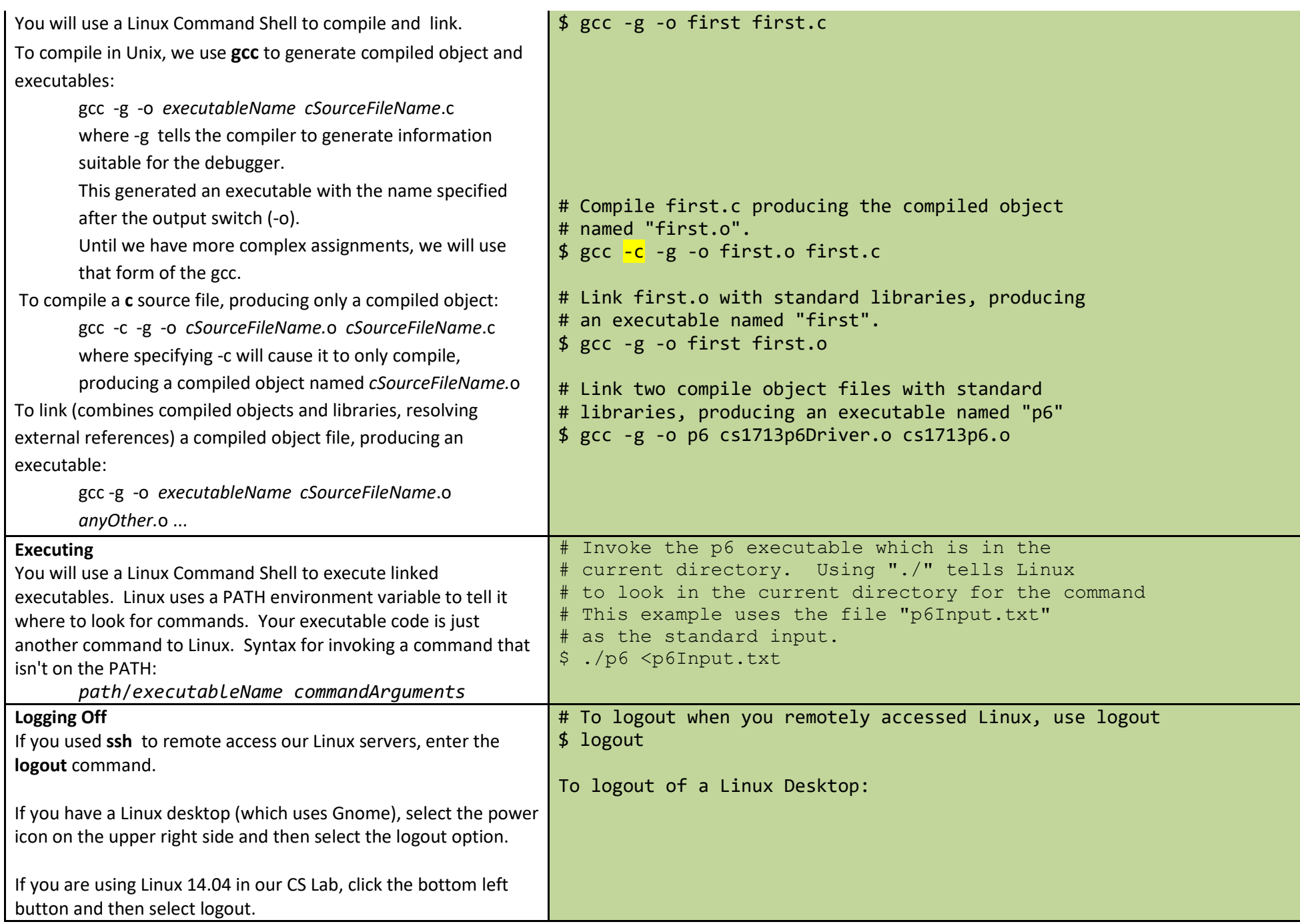

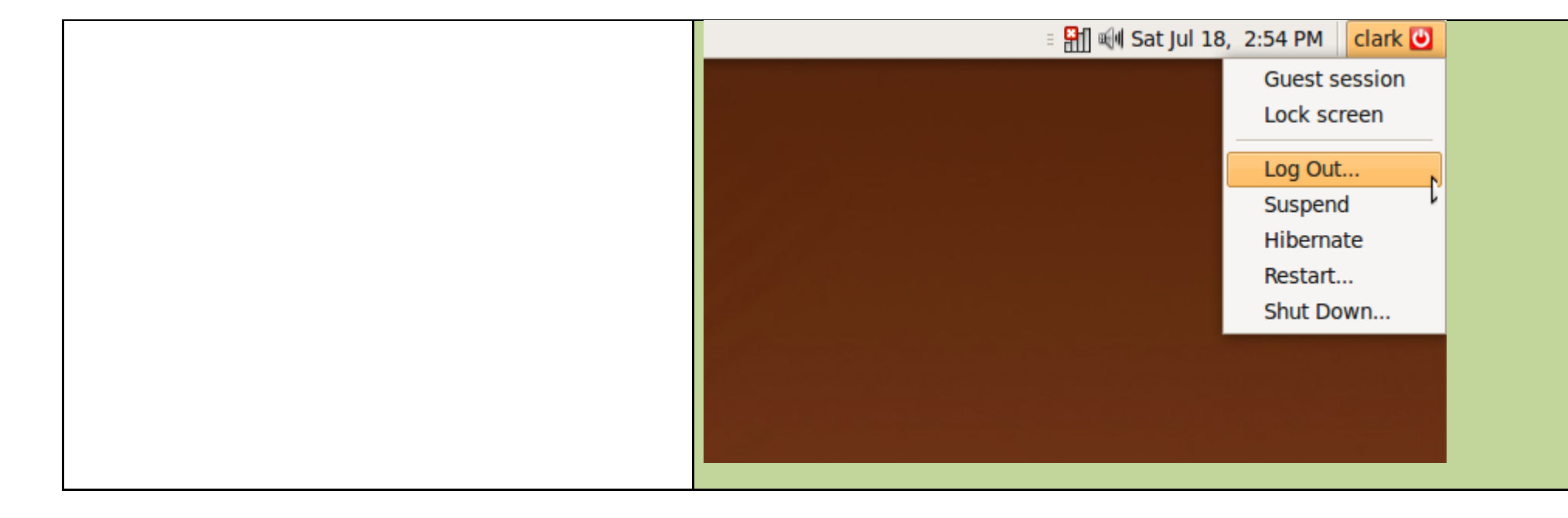